## **D-Link**

### *5 / 8-Port Gigabit Desktop Switch*

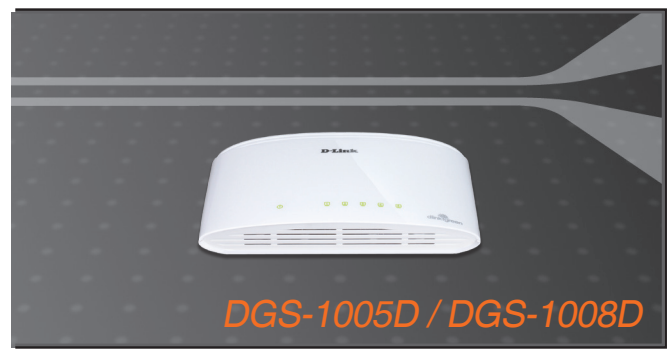

Quick Installation Guide+

- Руководство по быстрой установке+
	- Guía de Instalación Rápida+
	- Guia de Instalação Rápida+
		- 快速安裝指南+

**WIRED** 

- Petunjuk Pemasangan Cepat+
	- クイックインストールガイド+

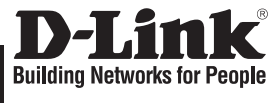

**ENGLISH**

**HSITONE** 

### **Quick Installation Guide DGS-1005D/DGS-1008D**

5 / 8-Port Gigabit Desktop Switch

### **Check Your Package Contents**

These are the items included with your DGS-1005D / DGS-1008D purchase:

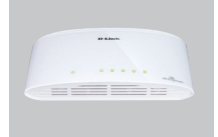

DGS-1005D DGS-1008D

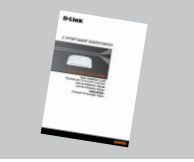

Quick Installation Guide DC Power Adapter

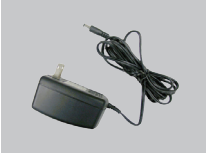

### **Note :**

Using a power supply with a different voltage rating will damage and void the warranty of this product.

### **Notice Before Setting Up the DGS-1005D / DGS-1008D**

The setup of the Switch can be performed using the following steps:

- A. Install the DGS-1005D / DGS-1008D in a fairly cool and dry place. See Technical Specification for the acceptable operation temperature and humidity ranges.
- B. Install the Switch in a site free from strong electromagnetic source, vibration, dust, and direct sunlight.
- C. Leave at least 10cm of space at the left and right hand side of the Switch for ventilation.
- D. Visually inspect the DC power jack and make sure that it is fully secured to the power adapter.

**A** Do not stack any device on top of the Switch.

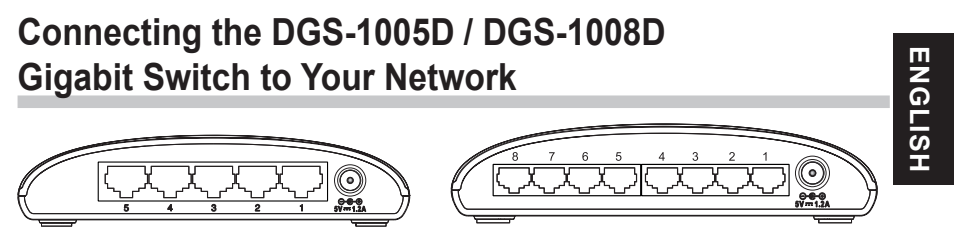

DGS-1005D DGS-1008D

### **A. Power:**

Power is supplied through an external DC power adapter. Check the technical specification section for information about the DC power input voltage. Since the DGS-1005D / DGS-1008D does not include a power button, plugging its power adapter into a power outlet will immediately power it on.

### **B. Gigabit Ethernet Ports:**

These ports support network speeds of 10Mbps, 100Mbps or 1000Mbps, and can operate in half- and full- duplex transfer modes. These ports also support automatic MDI/MDIX crossover detection, which gives the Switch true, "plug and play" capabilities. Just connect any network cable between the Switch and the device, and The Switch will automatically detect the settings of the device and adjust itself accordingly.

### **LED Indicators**

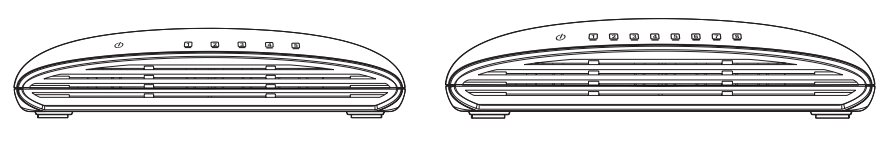

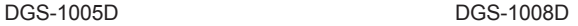

#### **A. Power Indicator**

This green indicator light is on when the Switch is receiving power; otherwise, it is off.

#### **B. Link/Act**

When connected to a 1000Mbps device, this LED indicator light is green when the port is connected to a device and will blink as data is transmitted or received. When connected to a 10/100Mbps device, this LED indicator light is amber when the

port is connected to a device and will blink as data is transmitted or received.

#### **C. Cable Diagnostic - LED Indications**

The Cable Diagnostic first scans the 5 / 8 Ethernet ports to determine if the Ethernet cable is in good working order. This process is indicated by the Speed LED blinking green for each of the 5 / 8 ports sequentially. If a cable fault is detected, it is indicated by the corresponding port's Speed LED glowing amber after the initial port scan. If the cable connection is good, the corresponding port's Speed LED will glowing green. After the display of cable status, the Switch is then reset for normal operation.

### **Technical Support**

You can find software updates and user documentation on the D-Link website.

### **Tech Support for customers in**

#### **Australia:**

Tel: 1300-766-868 24/7 Technical Support Web: http://www.dlink.com.au E-mail: support@dlink.com.au

#### **India:**

Tel: 1800-233-0000 (MTNL & BSNL Toll Free) +91-832-2885700 (GSM, CDMA & Others) Web: www.dlink.co.in E-Mail: helpdesk@dlink.co.in

### **Indonesia, Malaysia, Singapore and Thailand:**

Tel: +62-21-5731610 (Indonesia) Tel: 1800-882-880 (Malaysia)<br>Tel: +65 6501 4200 (Singapore) Tel: +65 6501 4200 (Singapore)<br>Tel: +66-2-719-8978/9 (Thailand) Tel: +66-2-719-8978/9 24/7, for English Support only Web: http://www.dlink.com.sg/support/ E-mail: support@dlink.com.sg

#### **Korea:**

Tel: +82-2-2028-1815 Monday to Friday 9:00am to 6:00pm Web: http://www.d-link.co.kr E-mail: arthur@d-link.co.kr

#### **New Zealand:**

Tel: 0800-900-900 24/7 Technical Support Web: http://www.dlink.co.nz E-mail: support@dlink.co.nz

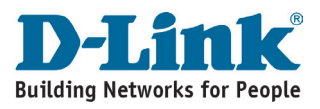

## **Technical Support**<br>You can find software updates and user documentation on the D-Link website.

#### **Tech Support for customers in**

#### **Egypt:**

Tel: +202-2919035 or +202-2919047 Sunday to Thursday 9:00am to 5:00pm Web: http://support.dlink-me.com E-mail: support.eg@dlink-me.com

#### **Iran:**

Tel: +98-21-88880918,19 Saturday to Thursday 9:00am to 5:00pm Web: http://support.dlink-me.com E-mail: support.ir@dlink-me.com support@dlink.ir

#### **Israel:**

Magshimim 20, Petach Tikva 49348 Main Tel: 972-3-9215173 Customer Support Tel: 972-3-9212886 Web: www.dlink.co.il

#### **Pakistan:**

Tel: +92-21-4548158, +92-21-4548310 Monday to Friday 10:00am to 6:00pm Web: http://support.dlink-me.com E-mail: zkashif@dlink-me.com

#### **South Africa and Sub Sahara Region:**

Tel: +27-12-665-2165

08600 DLINK (for South Africa only) Monday to Friday 8:30am to 9:00pm South Africa Time Web: http://www.d-link.co.za E-mail: support@d-link.co.za

#### **Turkey:**

Tel: +90-212-2895659 Monday to Friday 9:00am to 6:00pm Web: http://www.dlink.com.tr E-mail: turkiye@dlink-me.com

#### **U.A.E and North Africa:**

Tel: +971-4-4278127 (U.A.E) Sunday to Thursday 9.00AM to 6.00PM GMT+4 Web: http://www.dlink-me.com E-mail: support.me@dlink-me.com

#### **Saudi ARABIA (KSA):**

Tel: +966 01 217 0008 Fax: +966 01 217 0009 Saturday to Wednesday 9.30AM to 6.30PM Thursdays 9.30AM to 2.00 PM E-mail: Support.sa@dlink-me.com

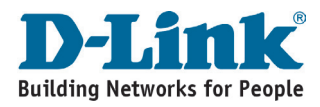

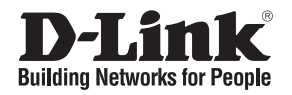

# **Руководство по быстрой установке DGS-1005D/DGS-1008D**

5 / 8-Port Gigabit Desktop Switch

### **Проверьте содержимое комплекта**

В комплект поставки DGS-1005D / DGS-1008D входит следующее:

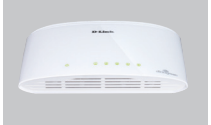

DGS-1005D DGS-1008D

**PYCCКИЙ**

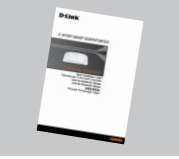

Руководство по быстрой установке

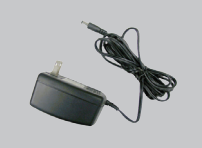

Адаптер питания постоянного тока

### **Л** Замечание:

Использование источника питания с другим напряжением питания может привести к выходу из строя устройства и потере гарантии.

### **Прежде чем начать настройку DGS-1005D / DGS-1008D**

Для установки коммутатора необходимо сделать следующие шаги:

- A. Установите DGS-1005D / DGS-1008D в достаточно сухом и прохладном месте. В технических характеристиках приведены допустимые диапазоны рабочих температур и влажности.
- B. Установите коммутатор в месте, защищенном от воздействия сильных электромагнитных полей, вибрации, пыли и прямых солнечных лучей.
- C. Оставьте как минимум 10 см свободного пространства спереди и сзади коммутатора для обеспечения нормальной вентиляции.
- D. Осмотрите шнур питания и убедитесь, что он надежно подключен к адаптеру питания.

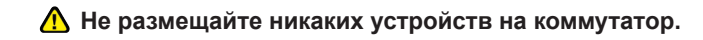

### **Подключение коммутатора DGS-1005D / DGS-1008D Gigabit к сети**

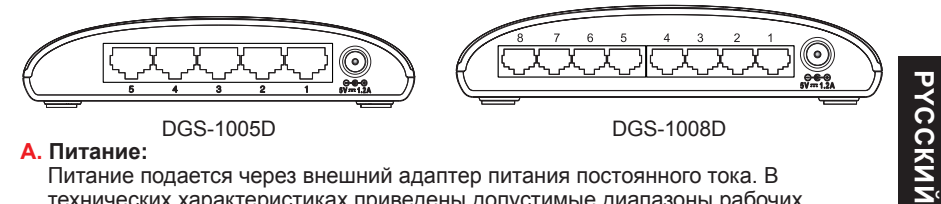

#### **A. Питание:**

Питание подается через внешний адаптер питания постоянного тока. В технических характеристиках приведены допустимые диапазоны рабочих температур и влажности. Поскольку DGS-1005D / DGS-1008D не имеют кнопки питания (Power), подключение адаптера питания непосредственно к розетке питания включит устройство.

#### **B. Порты Gigabit Ethernet:**

Эти порты поддерживают скорость передачи 10 Мбит/с, 100 Мбит/с или 1000 Мбит/с и могут работать в полу- и полнодуплексном режимах. А также эти порты поддерживают автоматическое определение полярности MDI/MDIX и технологию "plug and play". Подключите любой сетевой кабель между коммутатором и устройством, и коммутатор автоматически обнаружит параметры устройства и установит свои соответствующие настройки.

### **Индикаторы**

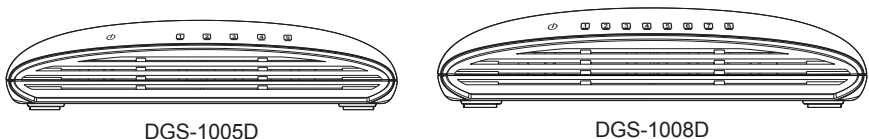

**PYCCКИЙ**

#### **A. Индикаторы**

Индикатор Power

Индикатор горит зеленым светом, если питание Коммутатора включено. В противном случае индикатор не горит.

#### **B. Link/Act**

при подключении к устройству Gigabit (1000Мбит/с) индикатор будет гореть зеленым светом, указывая, что устройство подключено. Индикатор мигает при передаче или приеме данных.

При подключении к устройству Fast Ethernet (10/100Мбит/с) индикатор будет гореть желтым светом, указывая, что устройство подключено. Индикатор мигает при передаче или приеме данных.

#### **C. Диагностика кабеля - индикаторы**

Функция диагностики кабеля сначала сканирует 5/8 портов Ethernet с целью проверки, находятся ли кабели Ethernet в рабочем состоянии. Этот процесс отражается индикатором Speed, мигающим зеленым светом последовательно для каждого из 5/8 портов. Если при подключении обнаружена неисправность кабеля, индикатор Speed соответствующего порта загорится желтым светом после первоначального сканирования порта. Если кабель исправен, индикатор Speed соответствующего порта загорится зеленым светом. После отображения статуса кабеля коммутатор начнет работу в обычном режиме.

### **Техническая поддержка**

Обновления программного обеспечения и документация доступны на Интернет-сайте D-Link.

D-Link предоставляет бесплатную поддержку для клиентов в течение гарантийного срока.

Клиенты могут обратиться в группу технической поддержки D-Link по телефону или через Интернет.

> **Техническая поддержка D-Link:** +7(495) 744-00-99

**Техническая поддержка через Интернет**  http://www.dlink.ru e-mail: support@dlink.ru

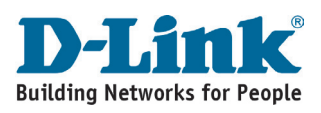

## **Notes**

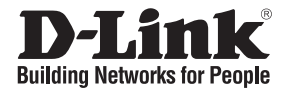

# **Guía de instalación rápida DGS-1005D/DGS-1008D**

5 / 8-Port Gigabit Desktop Switch

### **Comprobar el contenido del paquete**

Estos son los elementos incluidos con el DGS-1005D / DGS-1008D:

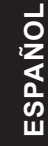

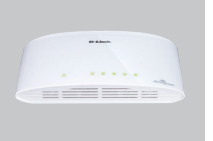

DGS-1005D DGS-1008D

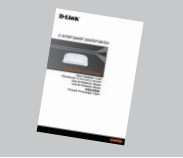

Guía rápida de instalación

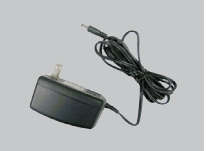

Adaptador de alimentación

### **Nota :**

El uso de una fuente de alimentación con distinto voltaje puede ser perjudicial y anular la garantía de este producto.

### **Antes de configurar el conmutador Gigabit DGS-1005D / DGS-1008D**

La configuración del conmutador se realiza siguiendo los pasos que se indican a continuación:

- A. Instale el DGS-1005D / DGS-1008D en un lugar fresco y seco. En las Especificaciones técnicas se indica el rango aceptable de temperatura y humedad de funcionamiento.
- B. Instale el conmutador en un lugar en el que no haya potentes fuentes electromagnéticas, vibraciones ni polvo, y en el que no reciba la luz solar directa.
- C. Deje al menos 10 cm de espacio libre a ambos lados del conmutador para la ventilación.
- D. Compruebe visualmente el jack de alimentación DC y asegúrese de que está correctamente conectado al adaptador de alimentación.

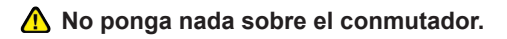

### **Conexión del conmutador Gigabit DGS-1005D / DGS-1008D a la red**

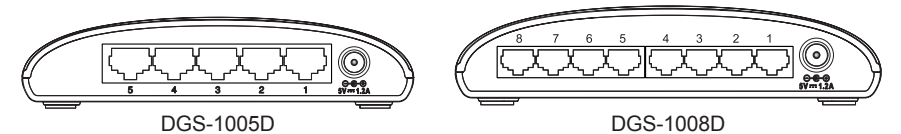

#### **A. Alimentación**

La alimentación se suministra por medio de un adaptador de alimentación DC externo. En el apartado de especificaciones técnicas figura información sobre el voltaje de entrada de la corriente DC. Dado que el DGS-1005D / DGS-1008D no dispone de botón de encendido-apagado, al conectar el adaptador de alimentación a una toma de alimentación, el dispositivo se enciende inmediatamente.

#### **B. Puertos Gigabit Ethernet**

Estos puertos admiten velocidades de red de 10 Mbps, 100 Mbps o 1000 Mbps, y pueden funcionar en modo de transferencia half-duplex y full-duplex. Además admiten detección MDI/MDIX crossover automática, que le da al conmutador reales capacidades «plug and play». Con sólo conectar cualquier cable de red entre el conmutador y el dispositivo, el conmutador automáticamente detectará los parámetros del dispositivo y se ajustará convenientemente.

### **Indicadores LED**

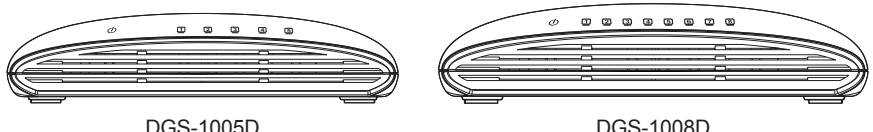

**ESPAÑOL**

ESPAÑOL

#### **A. Indicador Encendido**

La luz del indicador verde esta encendida cuando el Switch esta recibiendo energía; de otra manera, está apagado.

#### **B. Link/Act**

Cuando está conectado a un dispositivo Gigabit (1.000 Mbps), este indicador luminoso LED es de color verde, cuando el puerto está conectado a un dispositivo y parpadeará como los datos son transmitidos o recibidos.

Cuando se conecta a una Fast Ethernet (10/100 Mbps) dispositivo, este indicador luminoso LED es ámbar cuando el puerto está conectado a un dispositivo y parpadeará como los datos son transmitidos o recibidos.

#### **C. Diagnóstico de cable. Indicaciones de los LED**

El diagnóstico de cable escanea primero los 5 / 8 puertos Ethernet para determinar si el cable Ethernet funciona correctamente. Este proceso se indica por medio del LED Speed (velocidad), que parpadea en verde secuencialmente para cada uno de los 5 / 8 puertos. Si se detecta una falla de cable, esta es indicada por la velocidad correspondiente al puerto LED de color ámbar brillante después del inicio de escaneo de puerto. Si la conexión del cable es buena, la velocidad correspondiente del puerto LED brillará en verde. Después del monitoreo del estado del cable, el switch es reiniciado para una operación normal.

### **SOPORTE TÉCNICO**

Usted puede encontrar actualizaciones de softwares o firmwares y documentación para usuarios a través de nuestro sitio www.dlinkla.com

### **SOPORTE TÉCNICO PARA USUARIOS EN LATINO AMERICA**

Soporte técnico a través de los siguientes teléfonos de D-Link

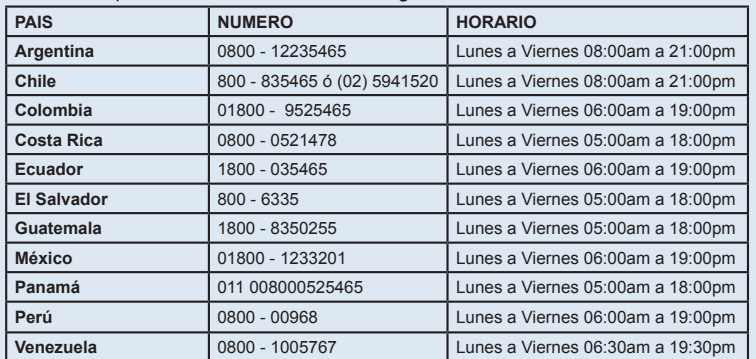

### **Soporte Técnico de D-Link a través de Internet**

www.dlinkla.com e-mail: soporte@dlinkla.com & consultas@dlinkla.com

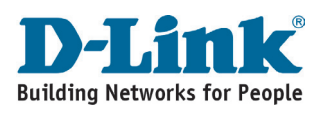

## **Notes**

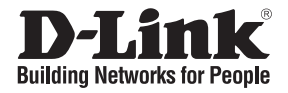

# **Guia de instalação rápida DGS-1005D/DGS-1008D**

5 / 8-Port Gigabit Desktop Switch

### **Verificar o conteúdo do pacote**

Estes são os itens que estão incluídos no DGS-1005D / DGS-1008D que comprou:

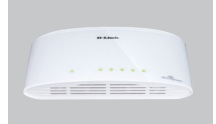

DGS-1005D DGS-1008D

### **Nota :**

**PORTUGUÊS**

PORTUGUÊS

A utilização de uma fonte de alimentação com uma voltagem diferente vai danificar e anular a garantia deste produto.

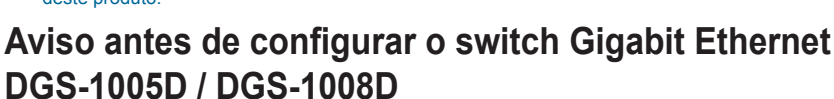

Para configurar o switch tem de executar os seguintes passos:

- A. Instale o DGS-1005D / DGS-1008D num local suficientemente fresco e seco. Consulte as Especificações técnicas para conseguir uma temperatura de funcionamento e humidade aceitáveis.
- B. Instale o switch num local sem uma fonte electromagnética forte, vibração, poeira e luz directa do sol.
- C. Deixe pelo menos 10 m de espaço do lado esquerdo e do lado direito do switch para ventilação.
- D. Inspeccione visualmente a ficha de corrente CC e certifique-se de que está correctamente introduzida no adaptador de corrente.

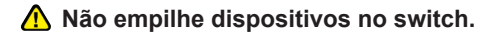

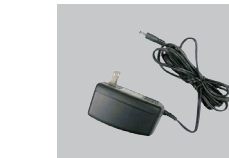

Quick Installation Guide **Adaptador de** Alimentação

### **Ligar o switch Gigabit Ethernet DGS-1005D / DGS-1008D à sua rede**

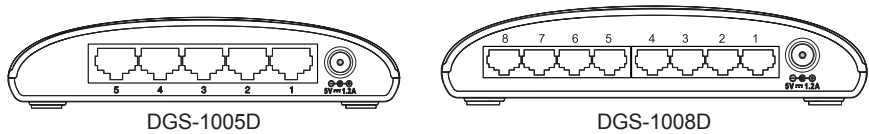

#### **A. Fonte de alimentação**

A corrente é fornecida através de um adaptador de corrente CC externo. Verifique o capítulo das especificações técnicas para obter informações sobre a tensão de entrada da corrente CC. Uma vez que o DGS-1005D / DGS-1008D não inclui um botão de corrente, quando ligar o seu adaptador de corrente a uma saída de corrente este fica imediatamente ligado.

#### **B. Portas Gigabit Ethernet**

Estas portas suportam velocidades de rede de 10 Mbps, 100 Mbps ou 1000 Mbps e podem funcionar nos modos de transferência half-duplex e full-duplex. Estas portas também suportam a detecção automática de ligação MDI/MDIX, o que concede ao switch verdadeiras funcionalidades de "plug and play". Basta ligar qualquer cabo de rede entre o switch e o dispositivo, e o switch vai detectar automaticamente as definições do dispositivo e ajustá-lo conforme necessário.

### **Indicadores LED**

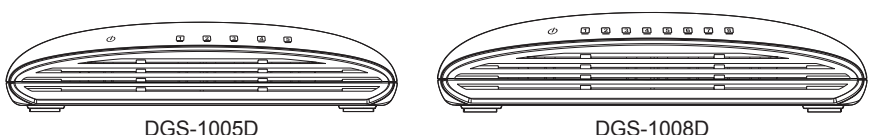

#### **A. Indicador de Energia**

**PORTUGUÊS**

**PORTUGUÊS** 

Este led verde acende quando o switch está recebendo energia, caso contrário, ele estará desligado.

### **B. Link/Act**

Quando conectado a um dispositivo Gigabit (1000Mbps), este led indicador ficará verde, quando a porta estiver conectada a um dispositivo ela irá piscar ao receber ou transmitir dados.

Quando conectado a um dispositivo Gigabit (10/1000Mbps), este led indicador ficará âmbar, quando a porta estiver conectada a um dispositivo ela irá piscar ao receber ou transmitir dados.

#### **C. Diagnóstico de cabo. Indicações LED**

O Diagnóstico de cabo digitaliza em primeiro lugar as 5 / 8 portas Ethernet para determinar se o cabo Ethernet está a funcionar correctamente. Este processo é indicado pelo LED Velocidade que acende uma luz verde intermitente para cada uma das 5 / 8 portas sequencialmente. Se um problema no cabo for detectado, após a verificação inicial da porta, um aviso será transmitido pelo LED de velocidade da porta, que ficará com a cor âmbar. Se a conexão do cabo estiver correta, o LED de velocidade da porta ficará verde. Após a exibição de status do cabo, o Switch entrará em funcionamento normal.

### **Suporte Técnico**

Você pode encontrar atualizações de software e documentação de usuário no site da D-Link Brasil.

A D-Link fornece suporte técnico gratuito para clientes no Brasil durante o período de vigência da garantia deste produto.

### **Suporte Técnico para clientes no Brasil:**

Website para suporte: www.dlink.com.br/suporte e-mail: suporte@dlink.com.br

### **Telefones para contato:**

Clientes de São Paulo: 2755 6950 Clientes das demais regiões: 0800 70 24 104 Segunda à Sexta-feira, das 9:00h às 21:00h Sábado, das 9:00h às 15:00h

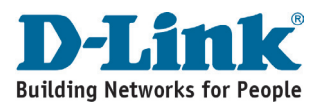

## **Notes**

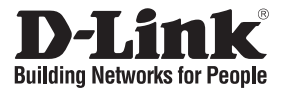

### 快速安裝指南 **DGS-1005D/DGS-1008D**

5 / 8-Port Gigabit Desktop Switch

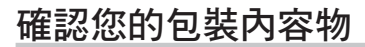

您所購買DGS-1005D / DGS-1008D包裝內包含下列品項:

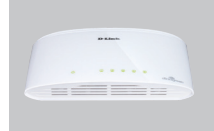

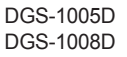

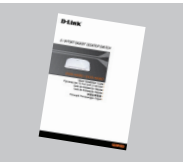

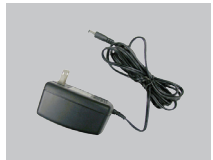

快速安裝手冊 かけい か接式電源供應器

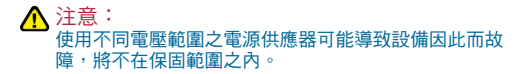

### <mark>,</mark>安裝DGS-1005D / DGS-1008D前注意事項

請依照下列步驟安裝交換器:

- 文 A. 請將DGS-1005D / DGS-1008D放置於涼爽乾燥處,請參照技術規格所示交換器可容許之 操作溫度及濕度範圍。
	- B. 交換器擺放位置需遠離電磁干擾源、震動、灰塵及直接日曬處。
	- C. 交換器兩側請至少保留10cm以上空間,以維持良好通風。
	- D. 目視檢查DC電源插孔,確保當外接式電源供應器插入時的安全。

△ 請勿將任何物品堆置於交換器之上。

將DGS-1005D / DGS-1008D Gigabit『節能型』交換器 連接至您的網路

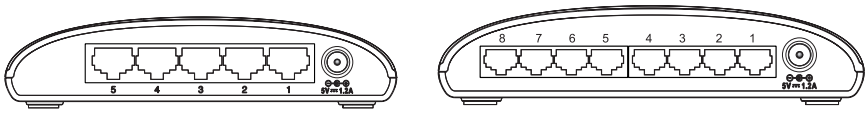

DGS-1005D DGS-1008D

#### **A.** 電源**:**

本交換器透過外接式電源供應器提供所需電源。請參考技術規格DC電源輸入電壓適用範 圍。 DGS-1005D / DGS-1008D無電源開關按鈕,當電源供應器接入交換器電源插孔便會 立即啟動交換器。

**B.** Gigabit乙太網路連接埠**:**

連接埠支援10Mbps,100Mbps或1000Mbps傳輸速率,可執行半雙工及全雙工傳輸模 式。這些連接埠尚支援MDI/MDIX跳接線自動偵測,提供交換器達到真正隨插即用的能 力。只要以任何網路線連結交換器及任何設備,交換器便可自動偵測連線狀態,依據偵 測結果調整傳輸模式。

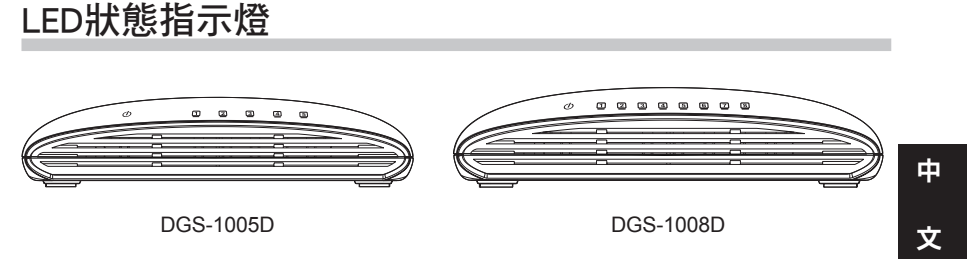

**A.** LED狀態指示燈電源正常供給綠燈恆亮LED未亮則無電源。

**B.** 各連接埠LED狀態指示燈恆亮綠燈表示連線正常且連接埠傳輸速率為1000Mbps。燈 號閃爍則為該連接埠正在傳輸資料。 各連接埠LED狀態指示燈恆亮黃燈表示連線正常且連接埠傳輸速率為10/100Mbps。燈 號閃爍則為該連接埠正在傳輸資料。

**C.** Cable Diagnostic - LED 線路診斷

 交換器一開始啟動電源時,線路診斷機制會先自動診斷連接於網路連接埠的網路線 是否可正常運作。若偵測線路異常,對應之連接埠 Speed LED 指示燈會持續黃燈; 若線路正常則持續綠燈。待顯示線路狀態後,交換器會回復正常運作狀態。

### **D-Link** 友訊科技 台灣分公司 技術支援資訊

如果您還有任何本使用手冊無法協助您解決的產品相關問題,台灣 地區用戶可以透過我們的網站、電子郵件或電話等方式與D-Link台灣 地區技術支援工程師聯絡。

**D-Link** 免付費技術諮詢專線

0800-002-615 服務時間: 週一至週五,早上9:00到晚上9:00 (不含周六、日及國定假日)

> 網 站:http://www.dlink.com.tw 電子郵件: dssqa\_service@dlink.com.tw

如果您是台灣地區以外的用戶,請參考D-Link網站,全球各地 分公司的聯絡資訊以取得相關支援服務。

產品保固期限、台灣區維修據點查詢,請參考以下網頁說明: http://www.dlink.com.tw

產品維修: 使用者可直接送至全省聯強直營維修站或請洽您的原購買經銷商。

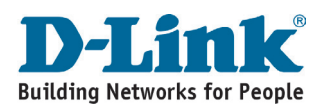

## **Notes**

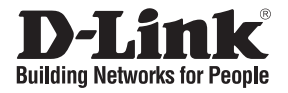

# **Petunjuk Pemasangan Cepat DGS-1005D/DGS-1008D**

5 / 8-Port Gigabit Desktop Switch

### **Periksa Isi Paket**

Berikut ini adalah barang-barang yang termasuk dalam pembelian DGS-1005D / DGS-1008D:

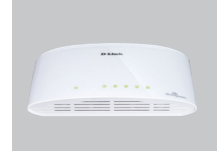

DGS-1005D DGS-1008D

### **Catatan :**

Menggunakan sumber daya dengan tegangan yang salah dapat menimbulkan kerusakan dan membatalkan garansi dari produk ini

### **Sebelum memasang DGS-1005D / DGS-1008D**

Perhatikan petunjuk-petunjuk pemasangan Switch berikut ini:

- A. Letakkan DGS-1005D / DGS-1008D pada tempat yang sejuk dan kering. Lihat
- Spesifikasi Teknis untuk mengetahui temperature operasi dan tingkat kelembapan yang cocok.
- B. Letakkan Switch di tempat yang bebas dari sinyal electromagnetic yang kuat, getaran, debu, dan sinar matahari langsung.
- C. Berikan jarak paling sedikit 10cm pada sebelah kiri dan kanan Switch untuk ventilasi.
- D. Periksa secara visual colokan listrik DC dan pastikan sudah terpasang dengan baik di power adapter.

**Jangan letakkan barang apapun di atas Switch.**

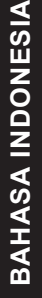

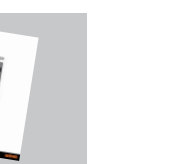

Petunjuk Pemasangan **Cepat** 

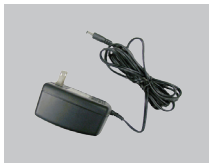

DC Power Adapter

### **Menghubungkan Gigabit Switch DGS-1005D / DGS-1008D ke Jaringan**

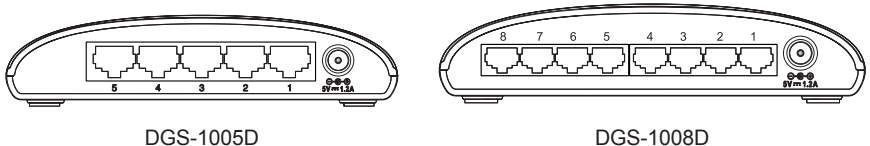

### **A. Daya Listrik:**

Daya Listrik diperoleh dari external DC power adapter. Periksa spesifikasi teknis untuk informasi mengenai tegangan masukan DC. Karena DGS-1005D / DGS-1008D tidak memiliki tombol power, ketika power adaptor dipasang Switch akan langsung hidup.

### **B. Port-port Gigabit Ethernet**

Port-port ini dapat mendukung kecepatan jaringan 10Mbps, 100 Mbps atau 1000Mbps, dan dapat beroperasi pada mode half- dan full- duplex. Port-port ini juga mendukung deteksi MDI/MDIX secara otomatis, yang membuat Switch ini menjadi, "plug and play". Jadi dengan hanya menghubungkan kabel jaringan antara Switch dan peralatan, Switch akan mendeteksi setting dari peralatan dan menyesuaikan secara otomatis.

### **Lampu-lampu LED**

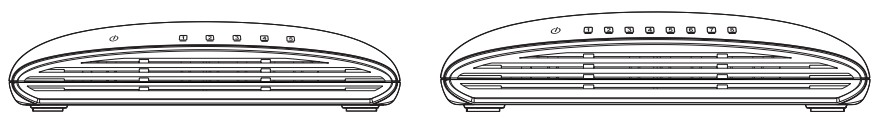

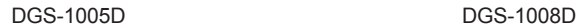

### **A. Indikator Power**

Lampu indikator berwarna hijau ketika switch menerima power, jika tidak maka lampu ini akan mati.

### **B. Link/Act**

Lampu LED indikator akan berwarna hijau pada saat port terhubung ke sebuah perangkat gigabit (1000Mbps). Lampu hijau ini akan berkedip ketika adanya pengiriman/penerimaan data.

Lampu LED indikator akan berwarna oranye pada saat port terhubung ke sebuah perangkat fast ethernet (10/100Mbps). Lampu hijau ini akan berkedip ketika adanya pengiriman/penerimaan data.

### **C. Kabel Diagnosa – Petunjuk LED**

Pertama-tama Kabel Diagnosa akan memeriksa 5 / 8 port Ethernet untuk menentukan apakah kabel Ethernetnya sudah benar. Proses ini ditunjukkan oleh LED Speed yang akan berkedip warna hijau untuk masing-masing 5 / 8 port secara berurutan. Jika sebuah kabel rusak terdeteksi, akan ditandai dengan cahaya oranye pada lampu LED Speed port yang terkait setelah pemeriksaan awal port. Jika koneksi kabel bagus, maka lampu LED Speed port yang terkait akan berwarna hijau. Setelah menunjukkan status kabel, Switch akan kembali ke operasi normal.

**BAHASA INDONESIA BAHASA INDONESIA**

### **Dukungan Teknis**

Update perangkat lunak dan dokumentasi pengguna dapat diperoleh pada situs web D-Link.

**Dukungan Teknis untuk pelanggan:**

**Dukungan Teknis D-Link melalui telepon:** Tel: +62-21-5731610

**Dukungan Teknis D-Link melalui Internet:** Email : support@dlink.co.id Website : http://support.dlink.co.id

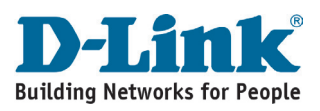

## **Notes**

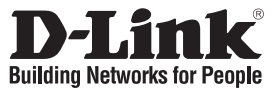

### クイックインストールガイド **DGS-1005D / DGS-1008D** 5 / 8 ポート ギガビット デスクトップスイッチ

パッケージ内容

DGS-1005D / DGS-1008Dのパッケージには以下のものが含まれます。

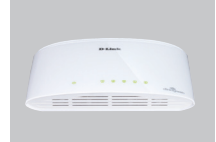

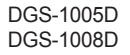

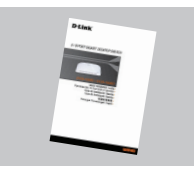

クイックインストール ガイド

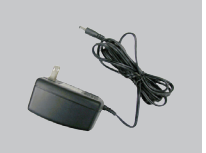

DC電源アダプタ

△ 不適切な電源・電圧で本製品を使用すると故障の原因となり、補償が無効となります。

### DGS-1005D / DGS-1008Dの設置を行う前に

スイッチの設置は以下の点にご留意の上行ってください。

- **A.** 本製品は、高温多湿となる場所を避けて設置してください。動作温度と湿度の許容範囲に ついては、製品仕様を参照してください。
- **B.** 本製品は強い電磁波が発生するような場所や、振動、ほこり、および直射日光を避けて設 置してください。
- **C.** 通気のため、スイッチの左右には最低でも10センチ以上の空間を確保してください。
- **D.** DC電源ジャックがしっかりと本体に接続されているか確認してください。

△ 本製品の上に他の製品を載せないでください。

日 本 語

### DGS-1005D/DGS-1008Dギガビットスイッチのネットワークへの接続

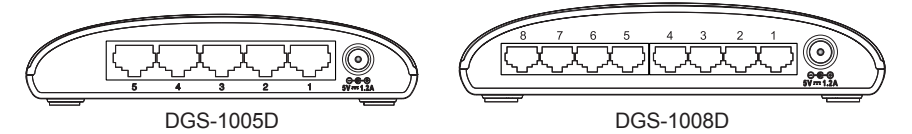

#### **A.** 電源

電源は外部DC電源アダプタ経由で供給されます。入力電圧については製品仕様の章を参 照してください。本製品には電源ボタンがないため、電源アダプタをコンセントに差し込むこ とにより電源投入となります。

**B.** ギガビットイーサネットポート これらのポートは10Mbps、100Mbps、1000Mbpsに対応し、半二重および全二重通信モード で動作します。また、Auto MDI/MDI-X機能を搭載し、プラグアンドプレイ環境を提供します。 本製品とデバイス間をネットワークケーブルで接続するだけで、自動的にデバイスの設定内 容を検出し、自動的に調整を行います。

LED表示

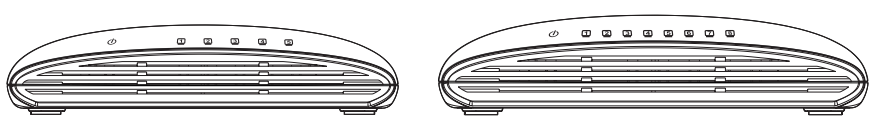

DGS-1005D DGS-1008D

**A.** Power

LEDが緑色に点灯している場合、スイッチに電源が供給され、正常に動作しています。LED が点灯していない場合は、電源コードが接続していない、あるいは接触不良であることを 示します。

**B.** Link / Act

1000Mbpsで接続されリンクが確立されている場合、LEDが緑色に点灯し、LEDが点滅して いる場合は、データの送受信が行われていることを示します。

10/100Mbpsで接続されリンクが確立されている場合、LEDが橙色に点灯し、LEDが点滅し ている場合は、データの送受信が行われていることを示します。

**C.** ケーブル診断- LED表示

ケーブル診断機能が実行されると、始めに各ポートのスキャンを実行し、ケーブルが正常 に使用できるか否かをチェックします。ポートのスキャン中は各ポートのLEDが順に点滅 し、ケーブル診断によりエラーが検出されると、そのエラーを検出したポートのLEDはポート スキャン後、橙色に点灯します。ケーブルの状態に問題がない場合は緑色に点灯します。 ケーブルの状態が表示された後、スイッチはリセットされ、通常の動作に戻ります。

日 本 語

### **Technical Support**

この度は弊社製品をお買い上げいただき、誠にありがとうございます。

下記弊社Webサイトからユーザ登録及び新製品登録を 行っていただくと、ダウンロードサービスにて サポート情報、ファームウェア、ユーザマニュアルを ダウンロードすることができます。

### ディーリンクジャパン **Web**サイト

URL:http://www.dlink-jp.com

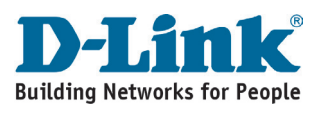

## **Notes**

## **Notes Notes**

## **Notes Notes**

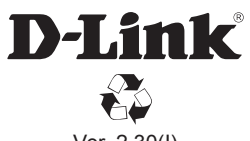

Ver. 2.30(I) 2010/07/05 6G1005DIQ2.3G